*Advanced graphics: practical 1 Dr Colin S. Gillespie*

First install the ggplot2 package

```
install.packages("ggplot2")
```
then install the course package

```
##Windows & Linux users
install.packages("nclRggplot2",
                 repos="http://R-Forge.R-project.org")
##Apple users
install.packages("nclRggplot2",
                 repos="http://R-Forge.R-project.org",
                 type="source")
```
To load the package, use

```
library(nclRggplot2)
```
*1 Practical 1*

To get you familiar with the underlying ggplot2 concepts, we'll recreate some standard graphics. Some these of plots aren't particularly useful, we are just using them for illustration purposes.

To **BEGIN** WITH, install the package

```
install.packages("ggplot2")
```
then load the package:

**library**(ggplot2)

Next we load the beauty data set:<sup>1</sup> 1 Details of the beauty data set can be

**library**(nclRggplot2) **data**(Beauty)

When loading in data, it's always a good idea to carry out a sanity check. I tend to use the commands

**head**(Beauty) **colnames**(Beauty) **dim**(Beauty)

found at the end of this practical.

# *2 Scatter plots*

Scatter plots are created using the point geom. Let's start with a basic scatter plot

```
ggplot(data=Beauty) + geom_point(aes(x=age, y=beauty))
```
To save typing, we can also store the plot as a variable: In this practical, we are creating the

g = **ggplot**(data=Beauty) g1 = g + **geom\_point**(**aes**(x=age, y=beauty))

To view this plot, type g1.

The arguments x and y are called aesthetics. For geom\_point, these parameters are required. This particular geom has other aesthetics: shape, colour, size and alpha.<sup>2</sup> Here are some things to try out. These aesthetics are usually available

• Experiment with other aesthetics. For example,

```
g + geom_point(aes(x=age, y=beauty, colour=gender))
```
or

```
g + geom_point(aes(x=age, y=beauty,
                   alpha=evaluation, colour=gender))
```
Some aesthetics, like shape must be discrete. So use shape = factor(tenured).

- Are there any differences between numeric values like tenured and characters like gender for some aesthetics? What happens if you convert tenured to a factor in the colour aesthetic. For example, colour = factor(tenured).
- What happens if you set colour (or some other aesthetic) outside of the aes function? For example, compare

```
g + geom_point(aes(x=age, y=beauty, colour="blue"))
```
 $f<sub>O</sub>$ 

```
g + geom_point(aes(x=age, y=beauty), colour="blue")
```
• What happens when you set an aesthetic to a constant value. For example, colour=2. What happens if you put this argument outside of the aes function?

# *3 Box plots*

The box plot geom has the following aesthetics: x, y, colour, fill, linetype, weight, size and alpha. We can create a basic boxplot using the following commands:

plots in a slightly verbose way.

for most geoms.

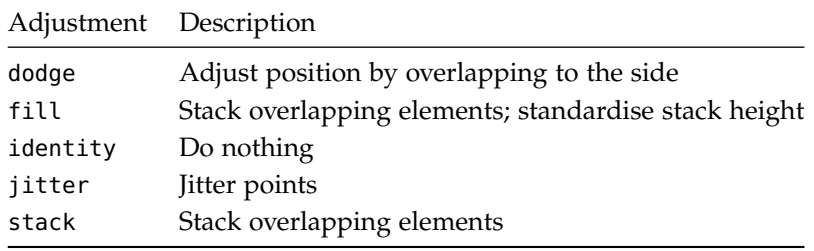

g + **geom\_boxplot**(**aes**(x=gender, y=beauty))

Similar to the point geom, we can add in aesthetics:

```
g + geom_boxplot(aes(x=gender, y=beauty,
                             colour=factor(tenured)))
```
Why do you think we have to convert tenured to a discrete factor?

As before, experiment with the different aesthetics. For some of the aesthetics, you will need to convert the continuous variables to discrete variables. For example, this will give an error:

```
g + geom_boxplot(aes(x=gender, y=beauty, colour=tenured))
```
while this is OK

```
g + geom_boxplot(aes(x=gender, y=beauty, colour=factor(tenured)))
```
Make sure you play about with the different aesthetics.

# *4 Combining plots*

The key idea with ggplot2 is to think in terms of layers not in terms of plot "types". For example, In the lectures we will discuss what this

```
g + geom_boxplot(aes(x=gender, y=beauty,
                          colour=factor(tenured))) +
  geom_point(aes(x=gender, y=beauty))
```
- What happens to the plot if you swap the order of the geom\_boxplot and geom\_point function calls?
- In this case, geom\_point isn't that great. Try using geom\_jitter: We have a bit too much data for

```
g + geom_boxplot(aes(x=gender, y=beauty,
                         colour=factor(tenured))) +
  geom_jitter(aes(x=gender, y=beauty))
```
Table 1: Position adjustments - table 4.5 in the ggplot2 book.

means.

geom\_jitter, but you get the point.

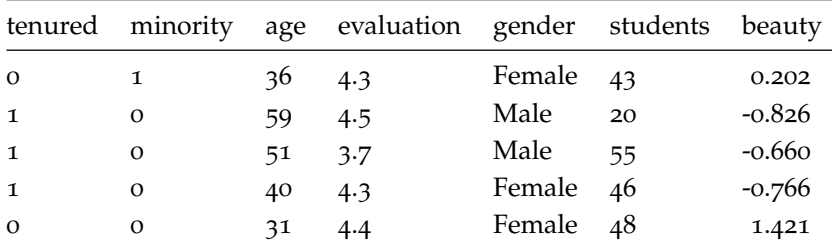

Table 2: The first five rows of the beauty data set. There are a total of 463 course evaluations.

# <span id="page-3-0"></span>*5 Bar plots*

The bar geom has the following aesthetics: x, colour, fill, size, linetype, weight and alpha. Here is a command to get started:

```
g + geom_bar(aes(x=factor(tenured)))
```
- As before, try different aesthetic combinations. Convert parameters to discrete versions as needed using factor(...).
- Let's get a bit more fancy. First, we round ages to the nearest decade:

```
Beauty$dec = signif(Beauty$age, 1)
```
then plot:

```
g = ggplot(data=Beauty)
g + geom_bar(aes(x=gender, fill=factor(dec)))
```
We can adjust the layout of this bar plot using ggplot's position adjustments. The five possible adjustments are listed in table [1](#page-3-0). The default adjustment is stack

```
g + geom_bar(aes(x=gender, fill=factor(dec)),
             position="stack")
```
• Try the other adjustments.

# <span id="page-3-1"></span>*6 The beauty data set*

This data set is from a study where researchers were interested in whether a lecturers' attractiveness affected their course evaluation.<sup>3</sup> This is a cleaned version of the data set and contains the following variables:

- evaluation the questionnaire result.
- tenured does the lecturer have tenure;  $1 == Yes$ . In R, this value is continuous.
- minority does the lecturer come from an ethnic minority (in the USA).
- age.
- gender.
- students number of students in the class.
- beauty each of the lecturers' pictures was rated by six undergraduate students: three women and three men. The raters were told to use a 10 (highest) to 1 rating scale, to concentrate on the physiognomy of the professor in the picture, to make their ratings independent of age, and to keep 5 in mind as an average. The scores were then normalised.

Table [2](#page-3-1) gives the first few rows of the data set.